# **Instructions for Form 2290** *Instructions* Service

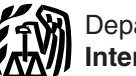

(Rev. July 2008)

### Heavy Highway Vehicle Use Tax Return

Section references are to the Internal Revenue Code unless excise tax and reporting purposes. QSubs and eligible<br>otherwise noted.<br>single-owner disregarded entities must pay and report

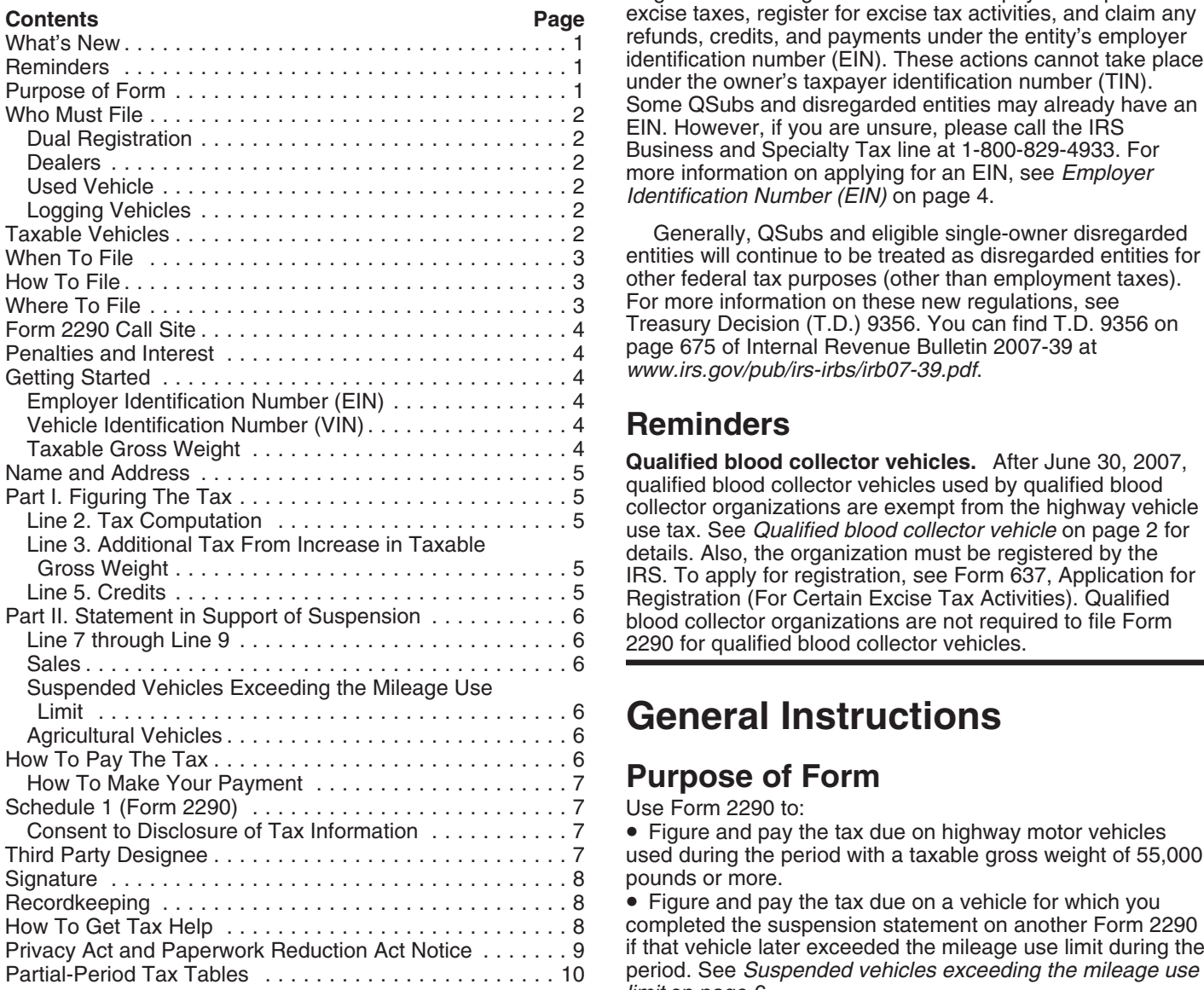

**Electronic filing.** Electronic filing is required for each page 5.<br>
return reporting 25 or more vehicles that the taxpayer files • Claim encouraged to file electronically. File Form 2290 electronically through any electronic return originator (ERO), <br>e Claim a credit for tax paid on vehicles that were<br>transmitter, and/or intermediate service provider (ISP) destroyed, stolen, sold, or used 5,000 miles or le participating in the IRS *e-file* program for excise taxes. For miles or less for agricultural vehicles).<br>more information on *e-file*, visit the IRS website at **CHA** Report acquisition of a used taxable more information on *e-file*, visit the IRS website at **•** Report acquisition of a used taxable vehicle for which the *www.irs.gov/efile*.

**Disregarded entities and qualified subchapter S** • Figure and pay the tax due on a used taxable vehicle subsidiaries. After December 31, 2007, qualified **acquired and used during the period.** See *Used vehicle* subchapter S subsidiaries (QSubs) and eligible single-owner disregarded entities are treated as separate entities for

single-owner disregarded entities must pay and report excise taxes, register for excise tax activities, and claim any refunds, credits, and payments under the entity's employer identification number (EIN). These actions cannot take place

Generally, QSubs and eligible single-owner disregarded entities will continue to be treated as disregarded entities for other federal tax purposes (other than employment taxes). For more information on these new regulations, see Treasury Decision (T.D.) 9356. You can find T.D. 9356 on page 675 of Internal Revenue Bulletin 2007-39 at www.irs.gov/pub/irs-irbs/irb07-39.pdf.

## **Reminders**

# **General Instructions**

# **Purpose of Form**

Use Form 2290 to:

• Figure and pay the tax due on highway motor vehicles used during the period with a taxable gross weight of 55,000 pounds or more.

 $\bullet$  Figure and pay the tax due on a vehicle for which you completed the suspension statement on another Form 2290 if that vehicle later exceeded the mileage use limit during the period. See *Suspended vehicles exceeding the mileage use limit* on page 6.

**•** Figure and pay the tax due if, during the period, the **What's New** taxable gross weight of a vehicle increases and the vehicle falls into a new category. See the instructions for line 3 on

return reporting 25 or more vehicles that the taxpayer files • Claim suspension from the tax when a vehicle is expected during the tax period. However, all taxpayers are to be used 5,000 miles or less (7,500 miles or less to be used 5,000 miles or less (7,500 miles or less for agricultural vehicles) during the period.

destroyed, stolen, sold, or used 5,000 miles or less (7,500

acquired and used during the period. See *Used vehicle* on page 2.

• To report all vehicles for which you are reporting tax entime processing occurs prior to transportation from the<br>(including an increase in taxable gross weight) and those forested site. (including an increase in taxable gross weight) and those. that you are reporting suspension of the tax by category and vehicle identification number (VIN).

• As proof of payment to register your vehicle(s) (unless specifically exempted) in any state. Use the Schedule 1 stamped and returned to you by the IRS for this purpose.

Use Form 2290-V, Payment Voucher, to accompany your **Taxable Vehicles** heavy highway vehicle use tax payment to your account. If 55,000 pounds or more are taxable. filing electronically, see *How To Make Your Payment* on<br>
page 7. vehicle designed to carry a load over public highways,

Fracture of vehicles that are designed to carry a load over<br>
You must file Form 2290 and Schedule 1 for the tax period<br>
beginning on July 1, 2008, and ending on June 30, 2009, if a<br>
taxable highway motor vehicle (defined b its first use during the period and the vehicle has a taxable **A vehicle** consists of a chassis, or a chassis and body, gross weight of 55,000 pounds or more. See the examples but does not include the load. It does not mat gross weight of 55,000 pounds or more. See the examples

**Dealers.** Any vehicle operated under a dealer's tag, *vehicles.*

license, or permit is considered registered in the name of the<br>dealer.<br> **Used vehicle**. If you acquire and register or are required to<br>
register a used taxable vehicle in your name during the tax<br>
neticle you must keen as period, you must keep as part of your records proof showing not a private road includes federal, state includes the vehicle or a suspension of and city roads. whether there was a use of the vehicle or a suspension of the tax during the period before the vehicle was registered in<br>your name. The evidence may be a written statement signed<br>and dated by the person (or dealer) from whom you<br>purchased the vehicle.<br> $\bullet$  The Federal Government,

If you acquire a vehicle and use it on the public<br>
highways in any month other than July, you are liable<br>
for the tax for the prorated tax period. You must file<br>
to A nonprofit volunteer fire department, ambulance<br>
to the **ENTION** for the tax for the prorated tax period. You must file

Form 2290 and pay the tax by the last day of the month after<br>the month you use the vehicle. See Line 2. Tax Computation<br>on page 5.<br>If there is an unpaid tax liability for the months before you<br>acquire and use the vehicle d paid. In that case, you must file Form 2290 and pay the tax<br>by the last day of the month after the month notification is Also exempt from the tax (not required to file Form 2290) received from the IRS that the tax has not been paid in full. are:<br>**Logaing vehicles** A vehicle qualifies as a logaing vehicle **C**ualified blood collector vehicles (see below) used by

within the forest, and *Qualified blood collector vehicle.* A qualified blood

transportation of harvested forest products under the laws of during the prior tax period was by a qualified blood collector the state in which the vehicle is, or is required to be, or sumpress or the collection, storage, or transportation of requistered. A special tag or license plate identifying the blood. A vehicle first placed in service in registered. A special tag or license plate identifying the blood. A vehicle first placed in service in a tax period w<br>vehicle as used in the transport of harvested products is not treated as a qualified blood collector veh vehicle as used in the transport of harvested products is not treated as a qualified blood collector vehicle for the tax<br>required for the vehicle to be considered a logging vehicle. period if the qualified blood collector required for the vehicle to be considered a logging vehicle.

Use Schedule 1 (Form 2290): sawing into lumber, chipping, or other milling operations if

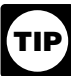

Logging vehicles are taxed at reduced rates. See<br>Logging vehicles *on page 5.* 

Highway motor vehicles that have a taxable gross weight of

**Who Must File** whether or not also designed to perform other functions.<br>Examples of vehicles that are designed to carry a load over

under *When To File* on page 3.<br>Vou may be an individual limited liphility company (LLC) function for only a particular type of load, such as You may be an individual, limited liability company (LLC),<br>corporation, partnership, or any other type of organization<br>(including nonprofit, charitable, educational, etc.).<br>**Dual registration.** If a taxable vehicle is regi

- 
- 
- 
- 

**Logging vehicles.** A vehicle qualifies as a logging vehicle<br>
if:<br>
1. It is used exclusively during the period to transport<br>
2. The products are transported to and from a point<br>
<sup>2</sup>. The products are transported to and fro

3. It is registered as a highway motor vehicle used in the collector vehicle is a vehicle at least 80% of the use of which that the organization reasonably expects at least 80% of the Products harvested from the forested site may include use of the vehicle by the organization during the tax period timber that has been processed for commercial use by will be in the collection, storage, or transportation of blood.

### **Vehicles not considered highway motor vehicles.**

Generally, the following kinds of vehicles are not considered highway vehicles. **... ... by**<sup>1</sup>... **by**<sup>1</sup>... **by**<sup>1</sup>... **on Form 2290, line 1** 1. **Specially designed mobile machinery for**

**nontransportation functions.** A self-propelled vehicle is

not a highway vehicle if all the following apply.<br>
a. The chassis has permanently mounted to it machinery<br>
or equipment used to perform certain operations (construction, manufacturing, drilling, mining, timbering, processing, farming, or similar operations) if the operation of the machinery or equipment is unrelated to transportation on or off the public highways.

b. The chassis has been specially designed to serve only as a mobile carriage and mount (and power source, if applicable) for the machinery or equipment, whether or not the machinery or equipment is in operation.<br>
c. The chassis could not, because of its special design

and without substantial structural modification, be used as part of a vehicle designed to carry any other load.

2. Vehicles specially designed for off-highway<br>transportation. A vehicle is not treated as a highway<br>vehicle if the vehicle is specially designed for the primary<br>function of transporting a particular type of load other tha over the public highway and because of this special design, the vehicles's capability to transport a load over a public **Note.** If any due date falls on a Saturday, Sunday, or legal highway is substantially limited or impaired.

To make this determination, you can take into account<br>the vehicle's size, whether the vehicle is subject to licensing,<br>safety, or other requirements, and whether the vehicle can<br>transport a load at a sustained speed of at

trailer or semi-trailer will not be treated as a highway vehicle if it is specially designed to function as an enclosed stationary shelter for carrying on a nontransportation **How To File** function at an off-highway site. For example, a trailer that is capable only of functioning as an office for an off-highway *Electronic filing is required for each return reporting*<br>
Construction operation is not a highway vehicle.<br>
Construction operation is not a highway vehicle.

Form 2290 must be filed for each month a taxable vehicle is<br>first used on public highways during the current period. The<br>current period begins July 1, 2008, and ends June 30, 2009.<br>Form 2290 must be filed by the last day Form 2290 must be filed by the last day of the month **Paper.** Mail Form 2290 to the address shown under **Files in the channel Paper.** Mail Form 2290 to the address shown under following the Electronic following the month of first use (as shown in the chart *To File*. If you did not pay the tax using the Electronic below). The filing rules apply whether you are paying the tax Federal Tax Payment System (EFTPS), mail Form 2290-V<br>or reporting suspension of the tax The following examples and your check or money order with Form 2290. For or reporting suspension of the tax. The following examples information on payments, see *How To Pay The Tax* on demonstrate these rules.

**Example.** John uses a taxable vehicle on July 1, 2008. John must file Form 2290 by August 31, 2008, for the period **Where To File** beginning July 1, 2006, through June 30, 2009. To figure the If you are not filing electronically, mail Form 2290 to:<br>tax, John would use the amounts on Form 2290, page 2, column (1).

**Example, continued.** John purchases a new taxable vehicle on January 3, 2009. The vehicle is required to be registered in his name. The vehicle is first used in January. John must file another Form 2290 reporting the new vehicle by February 28, 2009, for the period beginning July 1, 2008, through June 30, 2009. To figure the tax, John would use Table I on page 10.

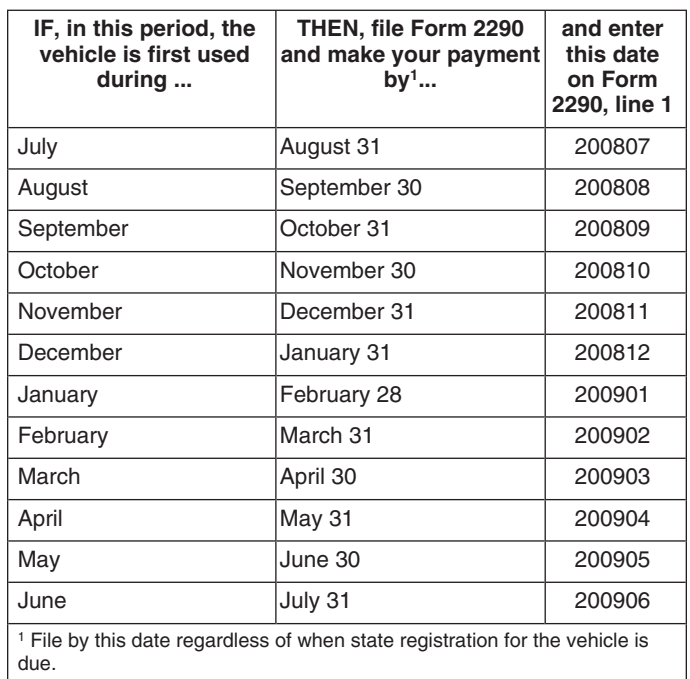

highway. This is a month of the time to file does not extend the time to file does not extend the time 3. **Nontransportation trailers and semi-trailers.** A to pay the tax. If you want an extension of time to pay, you

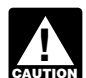

construction operation is not a highway vehicle. *25 or more vehicles. However, all taxpayers are* **CAUTION** *encouraged to file electronically.* 

**Electronically.** File Form 2290 electronically through any<br>electronic return originator (ERO), transmitter, and/or<br>Form 2290 must be filed for each menth a teachla uphicle is intermediate service provider (ISP) participat

page 6.

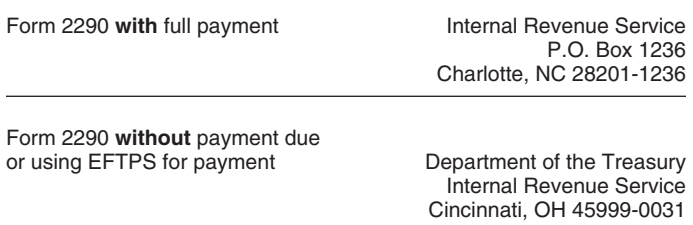

You can use certain private delivery services designated by<br>the IRS to meet the "timely mailing as timely filing/paying"<br>rule for tax returns and payments. These private delivery<br>services include only the following.<br>**Vehic** 

International Priority, and FedEx International First.<br>
• United Parcel Service (UPS): UPS Next Day Air, UPS<br>
Next Day Air Saver, UPS 2nd Day Air, UPS 2nd Day Air<br>
A.M., UPS Worldwide Express Plus, and UPS Worldwide<br>
the t

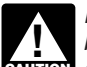

*Private delivery services cannot deliver items to P.O.* combination with the vehicle, and boxes. You must use the U.S. Postal Service to mail 3. The weight of the maximum

You can get immediate help with your Form 2290 questions by calling the Form 2290 call site. The hours of operation

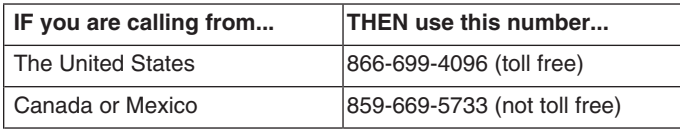

The assistor will have access to your Form 2290 account<br>information. Spanish speaking assistors are available. Have<br>your Form 2290 and information about your filing available<br>your Form 2290 and information about your filin

The law provides penalties for failing to file returns or pay<br>
taxes when due. There are also penalties for filing false or seat provided for passengers and driver.<br>
fraudulent returns. These penalties are in addition to t fraudulent returns. These penalties are in addition to the **Determining Taxable Gross Weight** interest charge on late payments. The penalty for filing a return late or paying the tax late will not be imposed if you<br>can show reasonable cause for not filing (or paying) on time.<br>If you file after the due date (including extensions), attach an<br>explanation to the return to show

did not receive a preaddressed Form 2290, enter the correct registration on actual unloaded weight, then the taxable<br>number. If you do not have an EIN, you may apply for one gross weight is the total of the three items lis number. If you do not have an EIN, you may apply for one online. Go to the IRS website at *Taxable Gross Weight* above.

**Private Delivery Services** *www.irs.gov/businesses/small* and click on the "Employer ID"<br>
Numbers" link. You may also apply for an EIN by calling

vehicle Identification Number (VIN)<br>
• DHL Express (DHL): DHL Same Day Service, DHL Next<br>
Day 10:30 am, DHL Next Day 12:00 pm, DHL Next Day 3:00<br>
pm, and DHL 2nd Day Service.<br>
• Federal Express (FedEx): FedEx Priority Ove

Express.<br>
Express. 1. The actual unloaded weight of the vehicle fully<br>
The actual unloaded weight of the vehicle fully<br>
The actual unloaded weight of the vehicle fully

The private delivery service can tell you how to get<br>2. The actual unloaded weight of any trailers or<br>2. The actual unloaded weight of any trailers or<br>semitrailers fully equipped for service customarily used in

**boxes.** You must use the U.S. Postal Service to mail 3. The weight of the maximum load customarily carried<br>on the vehicle and on any trailers or semitrailers customaril  $\alpha$  the vehicle and on any trailers or semitrailers customarily used in combination with the vehicle.

**Form 2290 Call Site Actual unloaded weight** of a vehicle is the empty (tare)<br>You can get immediate help with your Form 2290 questions weight of the vehicle.

by calling the Form 2290 call site. The hours of operation<br>are Monday – Friday, 8:00 a.m. to 6:00 p.m., eastern time.<br>the trailer or semitrailer.

Fully equipped for service includes the body (whether or not designed for transporting cargo, such as a concrete mixer); all accessories; all equipment attached to or carried on the vehicle for use in its operation or maintenance; and a

**Penalties and Interest** The taxable gross weight of a bus is its actual unloaded

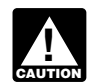

**Exured** figure the tax.

**State registration by specific gross weight.** If the vehicle is registered in any state that requires a declaration of gross weight in a specific amount, including proportional or weight in a specific amount, including proportional or **Specific Instructions** prorated registration or payment of any other fees or taxes, then the vehicle's taxable gross weight must be no less than **Getting Started** the highest gross weight declared for the vehicle in any the highest gross weight declared for the vehicle in any state. If the vehicle is a tractor-trailer or truck-trailer To complete Form 2290, have the following information combination, the taxable gross weight must be no less than available.<br>
1. Your employer identification number (EIN). You must<br> **State registration by gross weight categ** 

1. Your employer identification number (EIN). You must<br>have an EIN to file Form 2290. You cannot use your social<br>security number.<br>2. The vehicle identification number of each vehicle.<br>3. The taxable gross weight of each ve which the vehicle is registered in that state.

**Employer Identification Number (EIN)** State registration by actual unloaded weight. If the If the EIN on the preaddressed Form 2290 is wrong or you vehicle is registered only in a state or states that base<br>registration on actual unloaded weight, then the taxable weight, do not consider weights declared to obtain special tax amount. temporary travel permits. These are permits that allow a

- 1. In a state in which it is not registered,
- 

The first time you file Form 2290, enter your name and<br>address. Include the suite, room, or other unit number after Attach a copy of the worksheet for each vehicle. the street address. Each period after that, the IRS will mail<br>you a Package 2290 with your information preprinted on the<br>form. If you receive a preprinted form, check your<br>2. From Form 2290, page 2, determine the new taxab information. Make any corrections on the form. If your address has changed, check the *Address change* box on Form 2290. line 1 above. Read down the column to the new

**P.O. box.** If the post office does not deliver mail to the<br>street address and you have a P.O. box, show the box<br>number instead of the street address.<br>**Additional tax.** Subtract line 3 from line 2. Enter the amount here..

**Canadian or Mexican address.** If your address is in additional tax here and on Form 2290, line 3 ....... \$ Canada or Mexico, enter the information in the following order: city, province or state, and country. Follow the *If the increase in taxable gross weight occurs in July* country's practice for entering the postal code. Do not *after you have filed your return, use the amounts on*

**Final return.** If you no longer have vehicles to report on, file a final return. Check the *Final return* box on Form 2290, **Line 5. Credits** sign the return, and mail it to the IRS. The IRS will stop

To figure the tax on line 2, complete the *Tax Computation* on Form 2290, page 2.

**Logging vehicles.** Use the tax amounts listed in column The amount claimed on line 5 cannot exceed the tax 1(b) for logging vehicles used in July. For more information reported on line 4. Any excess credit must be claimed

**Column 2—Partial-period tax.** If the vehicle is first used and Schedule 6, Other Claims. Also use Schedule 6 to a fiter July, the tax is based on the number of months make a claim for an overpayment due to a mistake in ta after July, the tax is based on the number of months make a claim for an overpayment due to a mistake in tax<br>
remaining in the period. See Table I on page 10 for the liability previously reported on Form 2290. See When to remaining in the period. See Table I on page 10 for the partial-period tax table. Enter the tax in column 2(a) for the *make a claim* on page 6.

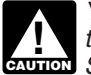

**ENTION** See Used vehicle on page 2.

vehicles for categories A–V in the applicable column. Add<br>the number of vehicles in columns (3a) and (3b), categories<br>A–V and enter the combined number on the total line in<br>provide all of the required information. A–V, and enter the combined number on the total line in column 3. For category W, enter the number of suspended vehicles in the applicable column.

amount times the number of vehicles. Add all amounts in a

**Special permits.** In determining a vehicle's taxable gross amounts in column 4 for categories A–V, and enter the total

# **Line 3. Additional Tax From Increase in<br>Taxable Gross Weight**

2. At more than a state's maximum weight limit, or<br>3. At more than the weight at which it is registered in the<br>state.<br>category For instance an increase in maximum load category. For instance, an increase in maximum load

However, special temporary travel permits do not include<br>permits that are issued for your vehicle if the total amount of<br>time covered by those permits is more than 60 days or (if<br>issued on a monthly basis) more than 2 mont

**Name and Address** weight increased.<br>The first time you file Ferm 2200, enter your name and **Figure the additional tax using the following worksheet.** 

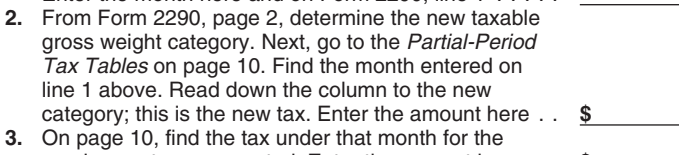

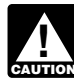

abbreviate the country name.<br> **CAUTON** *Form 2290, page 2, for the new category instead of*<br> **Final return** If you no longer have vobicles to report on the partial-period tax tables.

Complete line 5 only if you are claiming a credit for tax paid on a vehicle that was either:<br>• Sold,

**Part I. Figuring the Tax**<br> **•** Destroyed or stolen before June 1 and not used during<br>
the remainder of the period, or

**Line 2. Tax Computation**<br>
To figure the tax on line 2, complete the Tax Computation **•** Used during the prior period 5,000 miles or less (7,500<br>
miles or less for agricultural vehicles).

on Form 2290, page 2.<br> **Column 1—Annual tax.** Use the tax amounts listed in<br>
column 1(a) for a vehicle used during July.<br>
changed use of the vehicle.

1(b) for logging vehicles used in July. For more information reported on line 4. Any excess credit must be claimed as a on these vehicles, see page 2. refund using Form 8849, Claim for Refund of Excise Taxes, column 2—Part

applicable category. **Information to be submitted.** On a separate sheet of You must figure and pay the tax due on a used<br>
faxable vehicle acquired and used during the period. <sup>Credit</sup>.

For vehicles destroyed, stolen, or sold include: the VIN;<br>taxable gross weight category; date of the accident, theft, or **Logging vehicles.** For logging vehicles, see Table II on taxable gross weight category; date of the accident, theft, or sale; and a copy of the worksheet under Figuring the credit next. A vehicle is destroyed when it is d

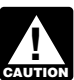

vehicles in the applicable column.<br>**Column 4—Amount of tax.** Multiply the applicable tax **Figuring the credit.** Figure the number of months of use and find the taxable gross weight category of the vehicle before you complete the worksheet below. To figure the category and enter the result in column 4. Then, add the tax number of months of use, start counting from the first day of

the month in the period in which the vehicle was first used to former owner has provided the required statement, the new the last day of the month in which it was destroyed, stolen, owner is liable for the tax on the vehicle. If the former owner or sold. Find the number of months of use in the table on has not furnished the required statement to the new owner, page 10 (the number of months is shown in parentheses at the former owner is also liable for the tax for that period. See the top of the table next to each month).<br>Suspended vehicles exceeding the mileage use limit next.

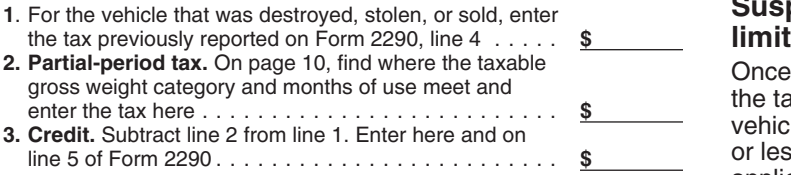

The credit for each vehicle must be calculated separately.

**Vehicle used less than the mileage use limit.** If the tax and the tax for the whole period on Form 2290, line 2.<br>has been paid for a period on a vehicle that is used 5,000 Do not complete Form 2290, Part II, or Schedule 1

claimed on the next Form 2290 filed or a refund of tax paid can be claimed on Form 8849. in which the mileage use limit was exceeded.

For a vehicle that was used 5,000 miles or less (7,500 **Agricultural vehicles**<br>miles or less for agricultural vehicles) during the period, a<br>credit for tax paid can be claimed on the first Form 2290<br>filed for the next peri cannot be claimed on Form 8849 until the end of the Form purposes, and<br>2290 tax period. For example, if the tax was paid for the 2. Registered (under state laws) as a highway motor<br>2. Registered (under state laws) as a hig period July 1, 2008, through June 30, 2009, for a vehicle vehicle used for farming purposes for the entire period. A<br>used 5,000 miles or less during the period, a credit on Form special tag or license plate identifying the used 5,000 miles or less during the period, a credit on Form special tag or license plate identifying the venicle as<br>2290 (or refund on Form 8849) cannot be claimed until after for farming is not required for it to be cons

• Enter the total number of tax-suspended vehicles on Form **Farming purposes** means the transporting of any farm of the use directly in

**Example 2, commodity, surveyory in 2290, page 2, column (3), category in 2290, page 2, column 4, column example 2, column Schedule 1, Part II. See Schedule 1 (Form 2290) on Farm commodity m** 

If any of the vehicles listed as suspended in the prior period processing operation from its raw or natural state.<br> **Example** luice extracted from fruits or vegets

must be given to the buyer and must show the seller's as canning, and  $\frac{1}{2}$  parecessing, parecessing, parecessing, parecessing, parecessing, parecessing, parecessing, parecessing, parecessing, parecessing, parecessing name, address, and EIN; VIN; date of the sale; odometer reading at the beginning of the period; odometer reading at the time of sale; and the buyer's name, address, and EIN. The buyer must attach this statement to Form 2290 and file<br>the return by the last day of the month following the month<br>the vehicle was purchased.<br>If, after the sale, the use of the vehicle exceeds the<br> $\overline{a}$  electronica

If, after the sale, the use of the vehicle exceeds the electronically.<br>eage use limit (including the highway mileage recorded • Electronic Federal Tax Payment System (EFTPS). mileage use limit (including the highway mileage recorded • Electronic Federal Tax Payment System (EFTPS).<br>on the vehicle by the former owner) for the period, and the • Check or money order using the payment voucher. on the vehicle by the former owner) for the period, and the

Suspended vehicles exceeding the mileage use limit next.

# **Suspended vehicles exceeding the mileage use limit**

Once a suspended vehicle exceeds the mileage use limit,<br>the tax becomes due. **Mileage use limit** means the use of a<br>vehicle on public highways 5,000 miles or less (7,500 miles<br>or less for agricultural vehicles). The mileag applies to the total mileage a vehicle is used during a period, regardless of the number of owners.

**When to make a claim.** For a vehicle that was destroyed, return, write the word "Amended" and the month in which stolen, or sold before June 1, a credit for tax paid can be stolen, or sold before June 1, a credit for tax paid can be the mileage use limit was exceeded. File Form 2290 and<br>claimed on the next Form 2290 filed or a refund of tax paid Schedule 1 by the last day of the month followi

**Part II. Statement in Support of**<br> **Part II. Statement in Support of** the vehicle is used primarily for farming purposes if more<br>
period is for farming purposes (defined below). period is for farming purposes (defined below).

Do not take into account the number of miles that the **Line 7** vehicle is used on the farm when determining if the Complete line 7 to suspend the tax on vehicles expected to 7,500-mile limit on the public highways has been exceeded.<br>Ne used less than the mileage use limit during a period Keep accurate records of the miles that a vehicl be used less than the mileage use limit during a period.<br>
You must also:<br>
• Forter the total number of tax-suspended vehicles on Form<br>
Farming purposes means the transporting of any farm

Schedule 1, Part II. See *Schedule 1 (Form 2290)* on **Farm commodity** means any agricultural or horticultural commodity, feed, seed, fertilizer, livestock, bees, poultry, **Fur-bearing animals, or wildlife. A farm commodity does not Line 8** include a commodity that has been changed by a set of the model of the model of the model of the model by a set of the model of that has been changed b

exceeded the mileage use limit, check the box on line 8a<br>and list the vehicle identification numbers for those vehicles<br>on line 8b. Attach a separate sheet if needed.<br>agricultural vehicles.

**Line 9** A vehicle is considered **used for farming purposes** if it<br>If in the prior period. Form 2300, line 7 wes completed and is used in an activity that contributes in any way to the If in the prior period, Form 2290, line 7 was completed and<br>the tax-suspended vehicles were sold or otherwise<br>transferred, complete line 9.<br>**Sales** and taxe of a farm and painting. But a vehicle will not be considered used If you sell a vehicle while under suspension, a statement farming purposes if used in connection with operations such must be given by the seller's and must show the seller's and as canning, freezing, packaging, or other p

- 
- 
- 

**Electronic funds withdrawal (direct debit).** If you are a statement to Schedule 1 that lists the VINs by category<br>filing Form 2290 electronically, you can authorize a direct You must attach two copies of the statement. Be filing Form 2290 electronically, you can authorize a direct debit to make your payment. For more information on  $e$ -file, debit to make your payment. For more information on *e-file*, write your name and EIN on each statement you attach.

**EFTPS.** Using EFTPS is voluntary, but you must enroll in **Part III.** Complete as follows:<br>**EFTPS.** Using EFTPS is voluntary, but you must enroll in • Enter on line **a** the total number of taxable vehicles that<br>EFTPS befor enroll in EFTPS, visit the EFTPS website at www.eftps.gov<br>or call 1-800-555-4477.<br>If you make your payment using EFTPS, do not include<br>of the stretch on Form 2290, page 2, column (3),

If you make your payment using EFTPS, do not include you reported<br>the payment voucher. If filing a paper Form 2290, mail Form category W.<br>2290 to the Department of the Treasury, Internal Revenue **Proof of pa** 

**Paying on time.** For EFTPS payments to be on time, vehicle before they will register the vehicle.<br>you must initiate the transaction at least 1 business day and the stamped copy of Schedule 1 as

**Check or money order.** If you use this method, you must **•** Registering vehicles with the state, or also complete the payment voucher. See *Payment voucher* • Entering a Canadian or Mexican vehicle into the United also complete the payment voucher. See *Payment voucher* • Ente<br>below. States. below. States.

• Do not send cash. Make your check or money order<br>
payable to the United States Treasury. Write your name,<br>
address, EIN, "Form 2290," and the date (as entered in<br>
Box 3) on your payment.<br>
• Detach the voucher and send it

• Detach the voucher and send it with the Form 2290, both copies of Schedule 1, and your payment. If you filed electronically, do not send Form 2290 and Schedule 1 with the payment voucher. See Where To File on page 3.

• Do not staple your payment to the voucher or Form 2290.

Voucher. If you have your Form 2290 prepared by a third those states, the Department of Motor Vehicles (DMV) ma<br>party, provide this payment voucher to the return preparer. The forward your return to the IRS if certain requ

**Box 4.** Enter your name and address exactly as shown on are responsible for any penalties or interest if the return is Form 2290. Print your name clearly.

Complete both copies of Schedule 1 and file them with your Some states are participating in the electronic sharing of return. Your return may be rejected if Schedule 1 is not information reported on Form 2290 and Schedule 1. The attached to Form 2290. A copy of Schedule 1 will be information shared includes the VINs for all vehicles stamped and returned to you.

*E-file.* If Form 2290 is filed electronically, a copy of Schedule 1 with an IRS watermark will be sent to the ERO, transmitter, and/or ISP for the original electronic copy of Schedule 1.

**Note.** If you want a copy of a prior-period Schedule 1<br>returned to you, you must send a written request to the<br>Department of the Treasury, Internal Revenue Service,<br>Department of the Treasury, Internal Revenue Service, Cincinnati, OH 45999-0031.

**Part II.** Enter the VIN of each vehicle for which you are authorization applies only to the tax return on which it claiming suspension from the tax. If you need more space, appears.

You must pay the tax in full with your Form 2290. attach separate lists. Be sure to write your name and EIN on

each list you attach.<br>**How To Make Your Payment Note.** Instead of completing Parts I and II, you may attach<br>**Electronic funds withdrawal (direct debit).** If you are a statement to Schedule 1 that lists the VINs by catego

2290 to the Department of the Treasury, Internal Revenue **Proof of payment for state registration.** Generally, states Service, Cincinnati, OH 45999-0031. will require verification of payment of the tax for any taxable

you must initiate the transaction at least 1 business day Use the stamped copy of Schedule 1 as proof of payment before the date the payment is due.

purchased vehicle, if you present to the state a copy of the bill of sale showing that the vehicle was purchased within the last 60 days. However, you must file a return and pay any tax due. See *When To File* on page 3.

**Payment voucher.** If you did not receive a preprinted A limited number of states have agreed to participate in payment voucher, complete Form 2290-V, Payment and an alternate proof of payment program with the IRS. In<br>Voucher. If you have your Form 2290 prepared by a third those states, the Department of Motor Vehicles (DMV) may party, provide this payment voucher to the return preparer. forward your return to the IRS if certain requirements are<br>Rox 1. Enter your FIN, If you do not have an FIN, see met. If you give your Form 2290 (with voucher and **Box 1.** Enter your EIN. If you do not have an EIN, see<br>page 4.<br>**Box 2.** Enter the amount you are paying with Form 2290.<br>**Box 3.** Enter the same date that you entered on Form<br> $\frac{1}{2}$ <br>**Box 3.** Enter the same date that you

**Box 3.** Enter the same date that you entered on Form<br>2290, Part I, line 1.<br>**Box 4.** Enter your name and address exactly as shown on are responsible for any penalties or interest if the return is

### **Schedule 1 (Form 2290), Consent to Schedule 1 (Form 2290) Disclosure of Tax Information**

reported on Schedule 1 and verification that you paid the tax reported on line 6 of Form 2290. This information will also be shared with the Department of Transportation and U.S. transmitter, and/or ISP electronically. Ask the ERO,<br>
transmitter, and/or ISP for the original electronic copy of consent to release this information. If you agree to have the information released, please sign and date the consent on page 2 of Schedule 1. Check with your state to determine if

**Name and address.** The first time you file, enter your<br>name and address on Schedule 1 exactly as shown on<br>Form 2290. See *Name and Address* on page 5.<br>**Part I.** Enter by category the VIN of each vehicle for which<br>you are

By checking the "Yes" box, you are authorizing the IRS to **Contacting your Taxpayer Advocate.** The Taxpayer speak with the designee to answer any questions relating to Advocate Service is an independent organization within the the information reported on Form 2290. You are also **IRS** whose employees assist taxpayers who are

• Exchange information concerning Form 2290 with the IRS, and

• Request and receive written tax return information relating procedure is not working as it should. to Form 2290, including copies of notices, correspondence,<br>and account transcripts.<br>calling toll-free 1-877-777-4778 or TTY/TDD

represent you before the IRS. If you want to expand the Tampone number and address are listed in your local re<br>designee's authority, see Pub, 947. Practice Before the IRS telephone directory and in Publication 1546. Taxpay designee's authority, see Pub. 947, Practice Before the IRS and Power of Attorney.

The authorization will automatically expire 1 year from the<br>due date (without regard to extensions) for filing your Form<br>2290. If you or your designee wants to revoke this<br>authorization, send a written statement of revocat

Sign the return. Returns filed without a signature will be sent second language. Publication 4134, Low Income Taxpayer<br>back to you for signing. An unsigned return is not Clinic List, provides information on clinics in your considered filed. available at *www.irs.gov* or at your local IRS office.

Keep records for all taxable highway vehicles registered in<br>your name for at least 3 years after the date the tax is due or<br>paid, whichever is later. They must be available at all times<br>assistance programs and a list of Te for inspection by the IRS. Also keep copies of all returns and<br>schedules you have filed. Keep your records even if a<br>vehicle is registered in your name for only a portion of a<br>period. If the tax is suspended on a highway m did not exceed 5,000 miles (7,500 miles for<br>search your tax is suspended on a highway motor vehicle<br>for a period because its use on public highways during the<br>period did not exceed 5,000 miles (7,500 miles for<br>agricultural

Records for each vehicle should show all of the following last few years;

1. A detailed description of the vehicle, including the VIN.<br>2. The weight of loads carried by the vehicle in the same<br>form as required by any state in which the vehicle is<br>business.

address of the person from whom you acquired it.

4. The first month of each period in which a taxable use • *Ordering forms, instructions, and publications.* Call

farm. See *Part II. Statement in Support of Suspension* on *Government, Internal Revenue Service*. page 6. • *TTY/TDD equipment.* If you have access to TTY/TDD

## **How To Get Tax Help**

You can get help with unresolved tax issues, order free *Evaluating the quality of our telephone services.* To publications and forms, ask tax questions, and get ensure IRS representatives give accurate, courteous, and<br>information from the IRS in several ways. By selecting the professional answers, we use several methods to evaluat method that is best for you, you will have quick and easy

authorizing the designee to: experiencing economic harm, who are seeking help in<br>• Exchange information concerning Form 2290 with the resolving tax problems that have not been resolved through normal channels, or who believe that an IRS system or

You are not authorizing the designee to bind you to 1-800-829-4059 to see if you are eligible for assistance. You anything (including additional tax liability) or otherwise can also call or write to your local taxpayer adv can also call or write to your local taxpayer advocate, whose phone number and address are listed in your local Advocate Service — Your Voice at the IRS. You can file Form 911, Application for Taxpayer Assistance Order, or

provide tax education and outreach for taxpayers with<br>limited English proficiency or who speak English as a<br>Sign the return. Returns filed without a signature will be sent second language. Publication 4134, Low Income Taxp Clinic List, provides information on clinics in your area. It is

**Free tax services.** To find out what services are available, **Recordkeeping**<br>Keep records for all taxable bigbway vehicles registered in contains a list of free tax publications and describes other

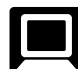

- 
- 
- 
- 
- 
- 

information.<br>
<sup>1</sup> A detailed description of the variable including the VINL and<br>
<sup>and</sup>

registered or required to be registered.<br>3. The date you acquired the vehicle and the name and **Phone.** Many services are available by phone.

occurred and any prior month in which the vehicle was used<br>
in the prior discussed in your name, with proof that<br>
the prior use was not a taxable use.<br>
S. The date the vehicle was sold or transferred and the<br>
s. S. The dat

equipment, call 1-800-829-4059 to ask tax questions or to

professional answers, we use several methods to evaluate the quality of our telephone services. One method is for a access to tax help. second IRS representative to listen in on or record random telephone calls. Another is to ask some callers to complete **CD for small businesses.** Publication 3207, The a short survey at the end of the call. Small Business Resource Guide CD for 2008, is a

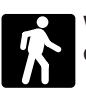

**Walk-in.** Many products and services are available on a walk-in basis.

• Products. You can walk in to many post offices, libraries,<br>and IRS offices to pick up certain forms, instructions, and<br>publications. Some IRS offices, libraries, grocery stores,<br>copy centers, city and county government o unions, and office supply stores have a collection of • Tax Map: an electronic research tool and finding aid. products available to print from a CD or photocopy from<br>
reproducible proofs. Also, some IRS offices and libraries<br>
have the Internal Revenue Code, regulations, Internal<br>
Revenue Bulletins, and Cumulative Bulletins availa

• *Services.* You can walk in to your local Taxpayer • A site map or the CD with ease.<br>Assistance Center every business day for personal, \* the CD with ease.<br>face-to-face tax help. An employee can explain IRS letters, \* An request adjustments to your tax account, or help you set up a payment plan. If you need to resolve a tax problem, have business plan, and filing taxes. questions about how the tax law applies to your individual tax return, or you're more comfortable talking with someone In the set of this CD is available each year in<br>in person, visit your local Taxpayer Assistance Center where<br>you can spread out your records and talk with an IRS<br>representative face-to-face. No appointment is necessary,<br>re but if you prefer, you can call your local Center and leave a message requesting an appointment to resolve a tax message requesting an appointment to resolve a tax<br>account issue. A representative will call you back within 2<br>business days to schedule an in-person appointment at your<br>convenience. To find the number, go to www.irs.gov/<br>

instructions, and publications to the address below.<br>You should receive a response within 10 business

**CD/DVD for tax products.** You can order<br>Publication 1796, IRS Tax Products CD/DVD, and

- 
- 
- Bonus: Historical Tax Products DVD Ships with the final
- Tax Map: an electronic research tool and finding aid.
- 
- 
- 
- 
- 

The CD/DVD is released twice during the year. The first

Buy the CD/DVD from National Technical Information<br>Service (NTIS) at *www.irs.gov/cdorders* for \$35 (no handling<br>fee) or call 1-877-CDFORMS (1-877-233-6767) toll free to<br>buy the CD/DVD for \$35 (plus a \$5 handling fee). Pri subject to change.

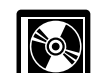

must for every small business owner or any taxpayer about to start a business. This year's CD includes:

• Helpful information, such as how to prepare a business plan, find financing for your business, and much more.

- 
- 
- 
- 

• An interactive "Teens in Biz" module that gives practical tips for teens about starting their own business, creating a

requested information. Section 6109 requires you to provide **Mail.** You can send your order for forms, your taxpayer identification number. Routine uses of this  $\blacksquare$  instructions, and publications to the address below. Information include giving it to the Department of Justice fo civil and criminal litigation, and cities, states, and the District days after your request is received.  $\qquad \qquad$  of Columbia for use in administering their tax laws. We may also disclose this information to other countries under a tax IRS National Distribution Center<br>
1201 North Mitsubishi Motorway<br>
Bloomington, IL 61704-6613<br>
and the ligence agencies to combat terrorism. If you fail to<br>
Intelligence agencies to combat terrorism. If you fail to<br>
Intelli

Publication 1796, IRS Tax Products CD/DVD, and You are not required to provide the information requested<br>on a form that is subject to the Paperwork Reduction Act<br>unless the form displays a valid OMB control number. Books • Current-year forms, instructions, and publications.  $\frac{1}{100}$  or records relating to a form or its instructions must be • Prior-year forms, instructions, and publications. retained as long as their contents may become material in<br>• Bonus: Historical Tax Products DVD - Ships with the final the administration of any Internal Revenue law. Gene release.<br> **tax returns and return information are confidential, as**<br> **ex** Tax Man: an electronic research tool and finding aid<br> **required by section 6103.** 

• Tax law frequently asked questions.<br>
• Tax Topics from the IRS telephone response system.<br>
• Fill-in, print, and save features for most tax forms.<br>
• Fill-in, print, and save features for most tax forms.<br>
• Internal Rev min.; Learning about the law or the form, 24 min.; • Toll-free and email technical support. **Preparing, copying, and sending the form to the IRS,** 1 hr., 6 min.

release will ship the beginning of January and the final If you have comments concerning the accuracy of these<br>
If you have comments concerning the accuracy of these<br>
If you have comments concerning the accuracy of these<br> release will ship the beginning of March.<br>we would be happy to hear from you. You can write to the

# **Partial-Period Tax Tables** (for vehicles first used after July of the period)

• Find the category line for the vehicle in **Table I** or **Table II.** The categories are listed in the **Tax Computation** table on page 2 of Form 2290.

• Find the month the vehicle was first used on public highways.

• Read down the column. The amount where the category line and the month column meet is the tax due.

• Enter the amount in column **2** on page 2 of Form 2290.

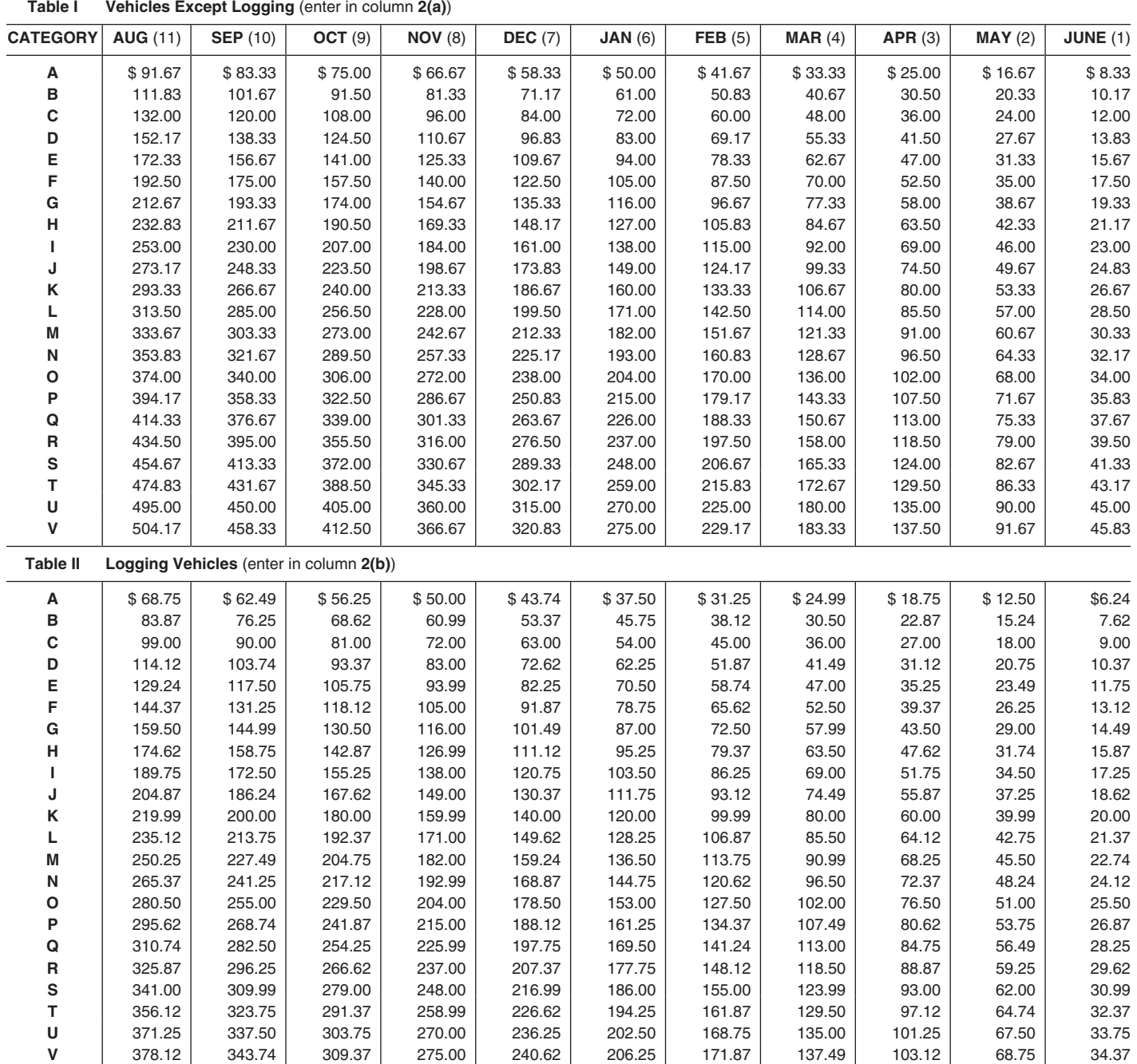